## **Text Giving Guide**

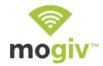

## **Donor Guide:**

- 1. Text the amount you would like to give to your church's designated number.
- 2. If you are a first time, text-giving donor you will be prompted to visit a secure URL.
- 3. Once you click the registration link, you will enter your credit or debit card information.
- 4. At this point your donation will process.
- 5. You will see a confirmation text showing your donation and registration were successful.

## **Tips for Future Text-Giving Donations:**

- If you only text a monetary value, the funds are attributed to your church's default fund. (Ex: \$50 = will go to default fund)
- If you text "Funds" you will receive a reply text including a list of the fund names they can choose to donate to.
- If you text the amount + fund name— the funds will be attributed to that fund name. (Ex: \$10 Building)
- If the fund name you texted does not match- you will receive a message with a list of fund names for you to choose from. Respond with the number of the correlating fund.
- If you text "Help" you will receive a reply text that states: "To give enter the amount you want to give, such as 100. You can also give to a specific fund by typing it after your amount, such as 100 building fund".
- If you text "Reset" you will receive a reply text that states: "Saved card information successfully removed. Please register your card information again when making your next gift by texting an amount to this number.

## **Tips For Church Admins:**

As an Admin you now have the ability to create a custom donation receipt in your Control Panel. The link "Text Giving" will automatically appear in your Control Panel's sub-navigation. Here it will show your SMS number, and also allow you to enter a custom receipt up to 160 characters.